# <span id="page-0-2"></span>**Table Layouts**

- [Overview](#page-0-0)
- $\bullet$ [Column Based Tables](#page-0-1)
- [When to Use Column Based Tables](#page-1-0)
- [Row Based Tables](#page-1-1)
	- [When to Use Row Based Tables](#page-2-0)
- [Cross Tab Tables](#page-2-1) [Advanced Cross Tabs](#page-3-0)
	- [Two or More Measures in the Cross Tab](#page-3-1)
		- [Columns](#page-3-2)
		- [Rows](#page-4-0)
	- [Two or More Dimensions](#page-4-1)
		- [Columns](#page-4-2)
		- [Rows](#page-5-0)

# <span id="page-0-0"></span>**Overview**

#### [top](#page-0-2)

There are three types of table layout available:

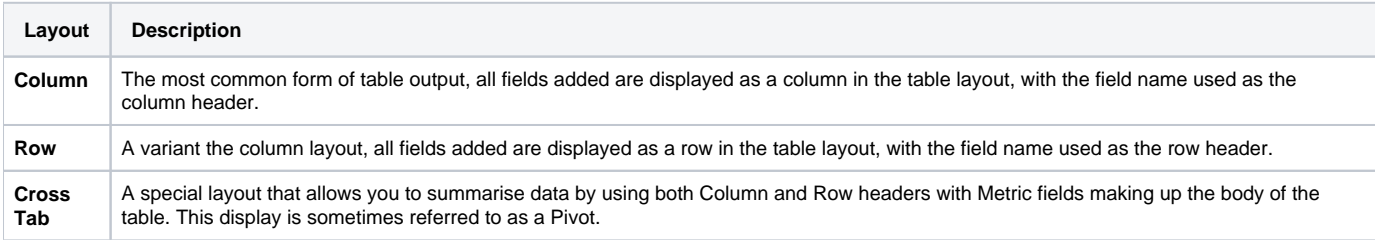

# <span id="page-0-1"></span>Column Based Tables

#### [top](#page-0-2)

Yellowfin tables display data in either rows or in columns and have a header and footer. Header and footer rows and columns are special rows and columns. The header displays information about the row or column e.g. a label or the name of the variable whose values are displayed. The footer displays calculations on the values displayed in the columns or rows.

You can display the variable labels along the top row of the table so that you read the data down the columns as shown below:

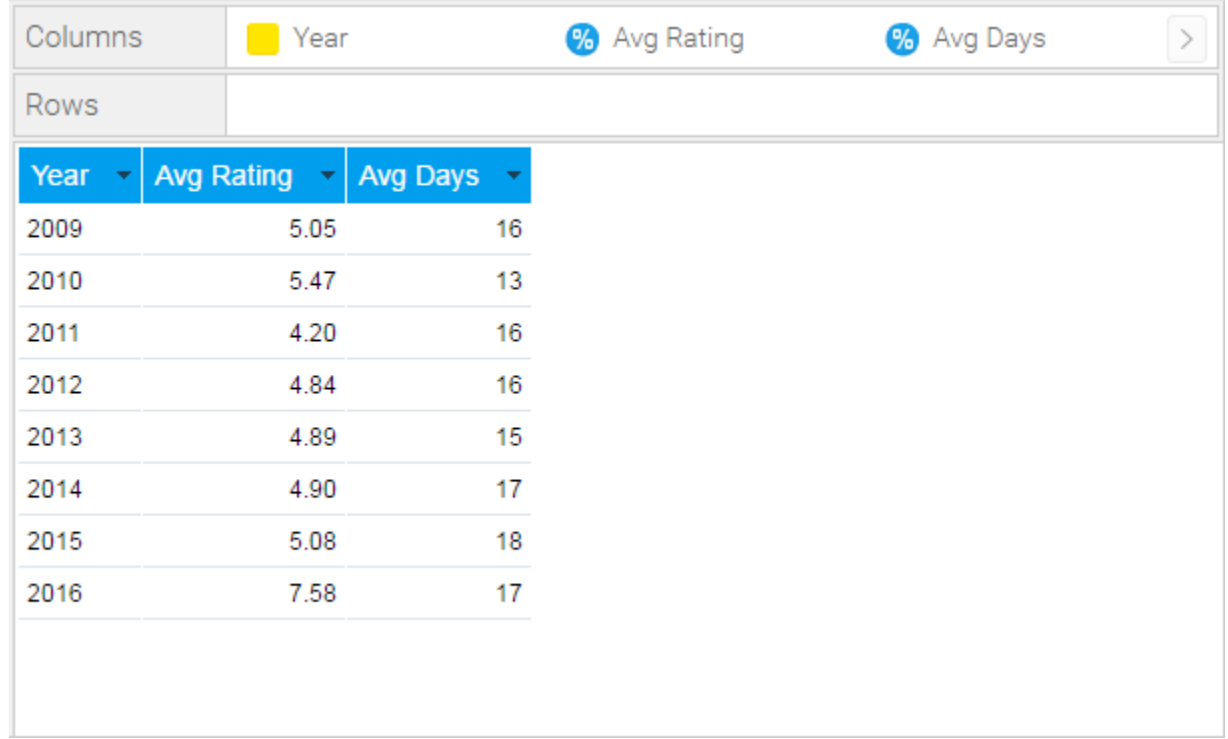

### <span id="page-1-0"></span>**When to Use Column Based Tables**

A column table is a sequential, two-dimensional list. This doesn't imply that the data in a table is simple or uncomplicated: you can present a great deal of data in a table. The layout of columns within a table is directly related to the layout of the items within the columns data list. Yellowfin places the cells in the table in the same order in which they appear in the report columns list.

Suitable for - Presenting data in a tabular, two dimensional list.

**Note:** arrange the items in the order you want them to appear in the column list. For example, if you want each row to have a location, headcount and basic pay, in that order, arrange the data items in that order in the Columns list.

### <span id="page-1-1"></span>Row Based Tables

#### [top](#page-0-2)

Row based tables allow you to have the variable labels displayed down the left edge of the table so that you read the data across the rows as shown below. This table format is typically used in financial reports or where the value of a field needs to be highlighted.

They are also often used to list information based on a particular customer, site, product, using sections so that there is a table of information for each item. See the example below:

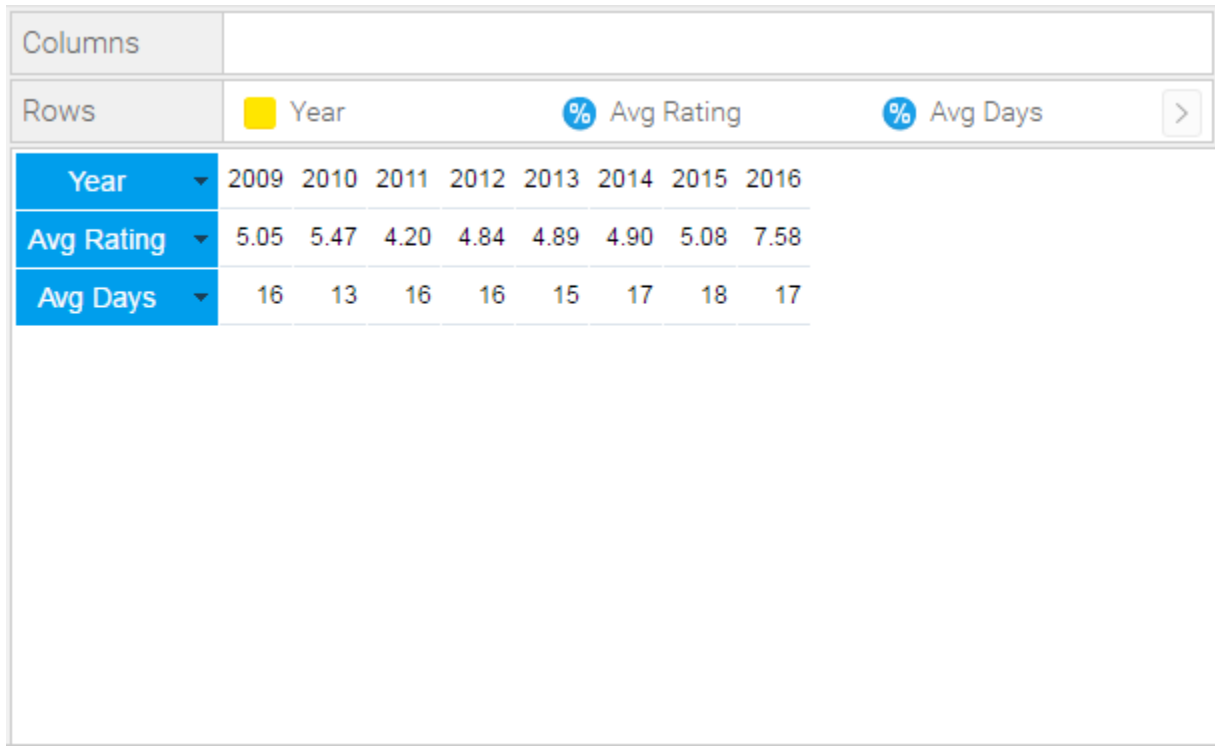

### <span id="page-2-0"></span>**When to Use Row Based Tables**

A Row table is similar to a Column table, but the header and information are displayed vertically, instead of horizontally. When you set the report type to Row, the Row Edit Field looks identical to the Dimensions Edit Field. However, when the report is run the data will be displayed in rows rather than columns.

Suitable for - Presenting data in a vertical format.

**Note:** arrange the items in the order you want them to appear in the Rows list.

# <span id="page-2-1"></span>Cross Tab Tables

#### [top](#page-0-2)

You can create a cross tab report to present data more clearly. A cross tab report shows a summary value at the intersection of each row and column.

The example below displays the average camp rating broken down by year and booking method.. The values at the intersection points of rows and columns show summarised information.

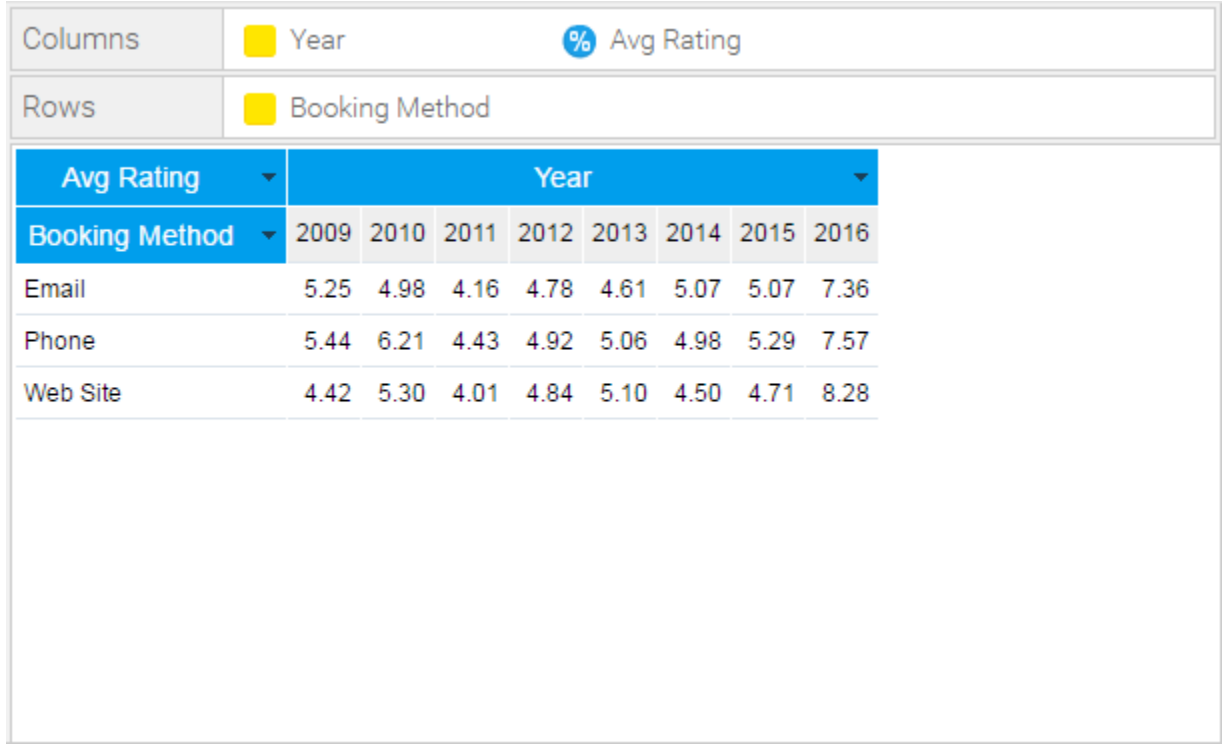

#### **Note:**

- 1. arrange the items in the order you want them to appear in the Column and Row lists.
- 2. metric items cannot be used in the vertical or horizontal headers; they can only be used in the body of the cross tab table.
- 3. metrics can be added to either the Columns or Row lists in order to populate the summary body of the table, but if using multiple metrics they must all be added to the one list.

# <span id="page-3-0"></span>Advanced Cross Tabs

#### [top](#page-0-2)

To create more advanced cross tab tables you can add additional metrics or dimensions to your report data. However, consideration needs to be taken into account of the complexity of the data output that is being created.

### <span id="page-3-1"></span>**Two or More Measures in the Cross Tab**

To include more than 1 metric in your cross tab table drag an additional metric next to the original in the same list (either Columns or Rows).

#### <span id="page-3-2"></span>**Columns**

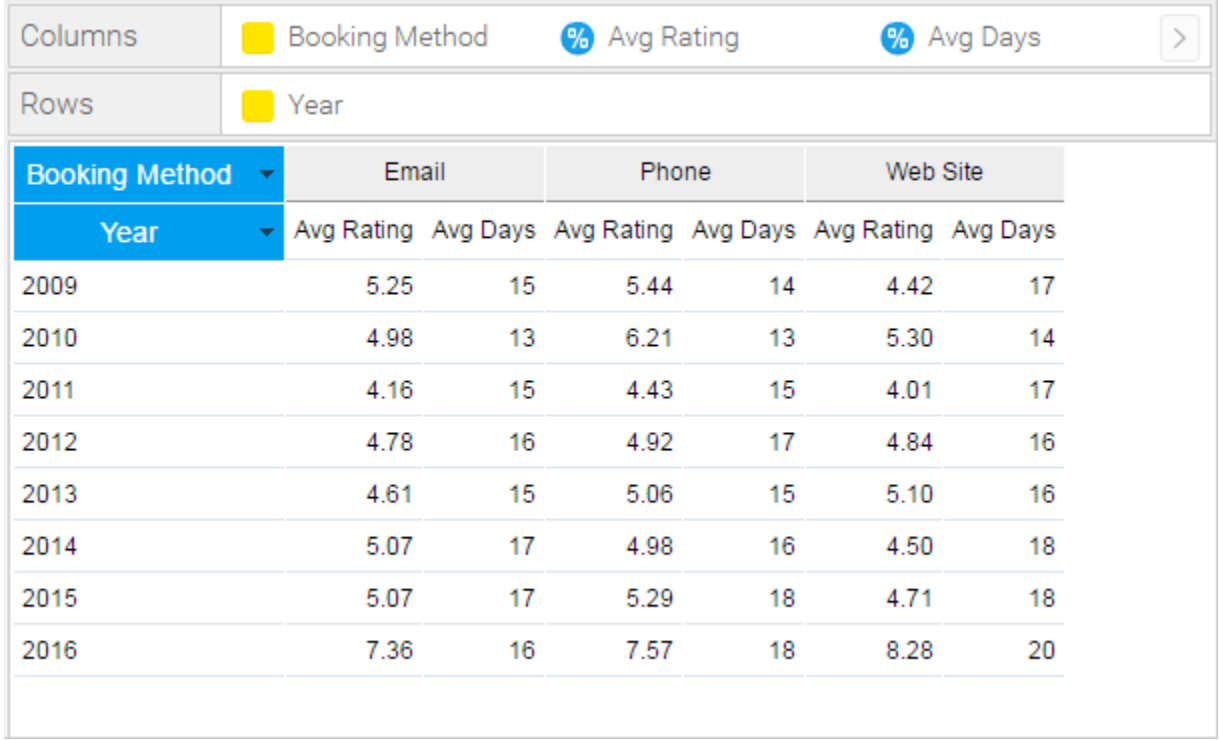

### <span id="page-4-0"></span>**Rows**

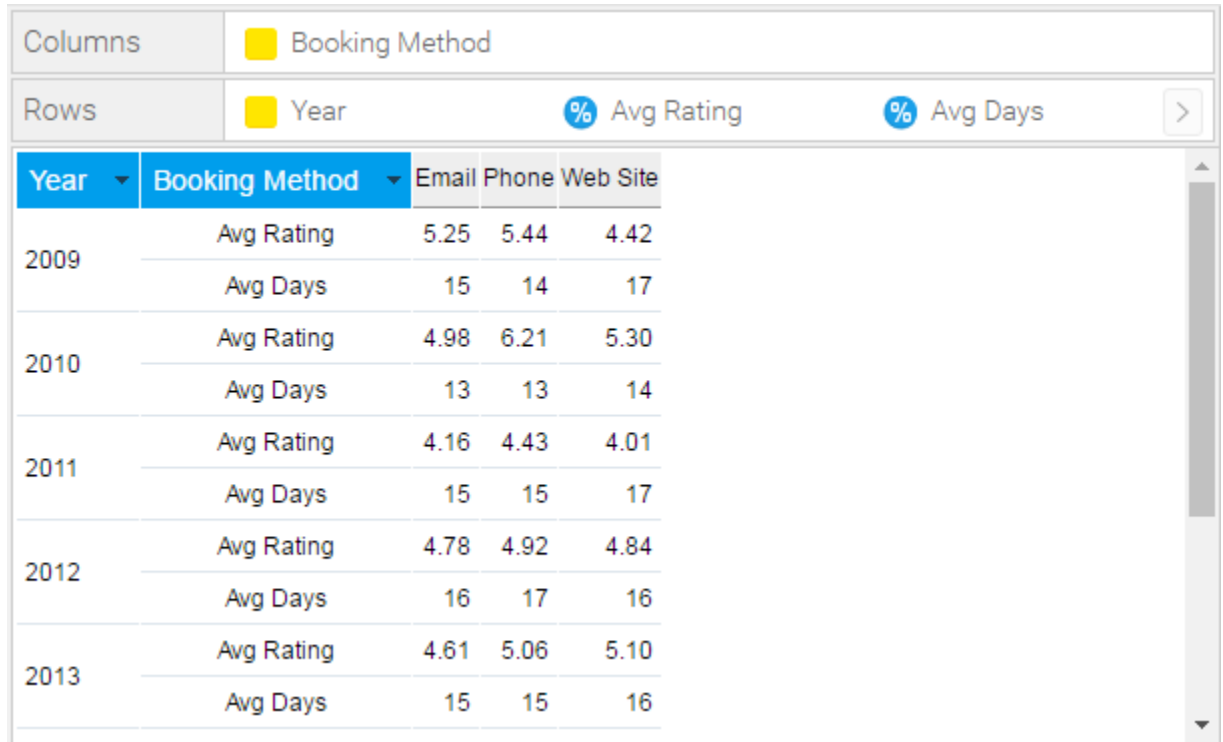

## <span id="page-4-1"></span>**Two or More Dimensions**

To include more than one Row or Column Dimension onto your report drag an additional dimension into the Rows or Columns list.

<span id="page-4-2"></span>**Columns**

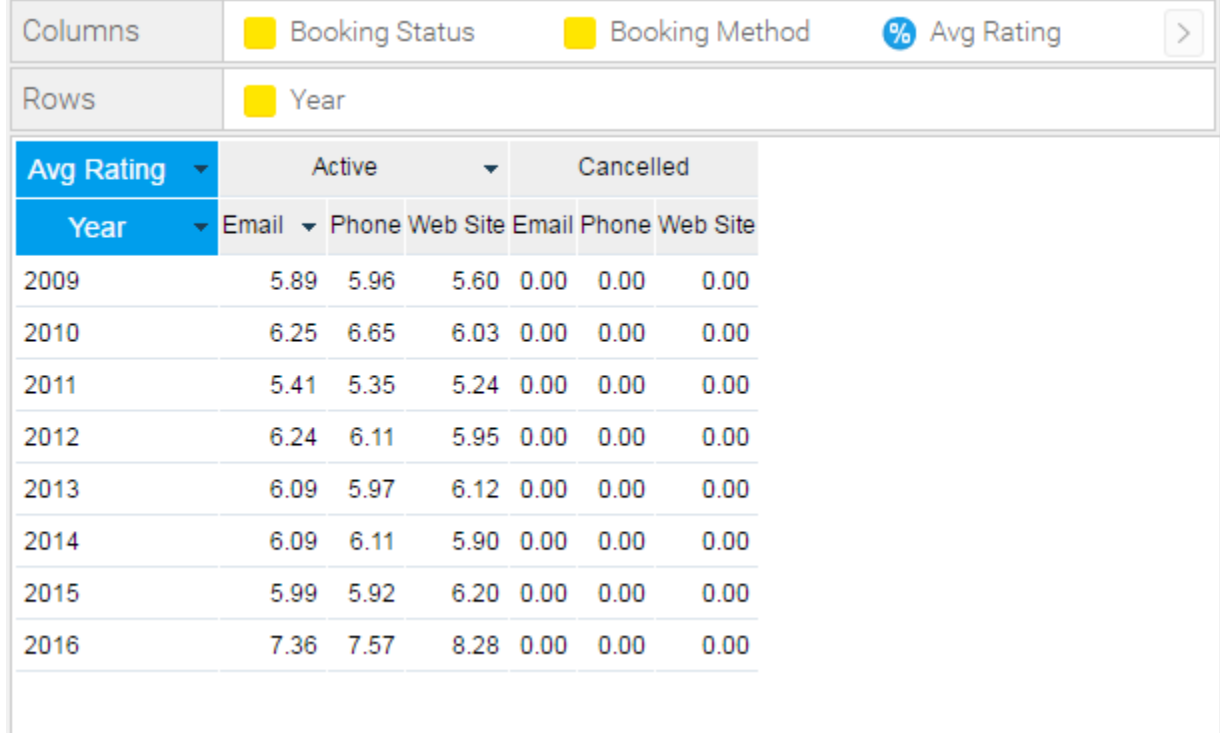

### <span id="page-5-0"></span>**Rows**

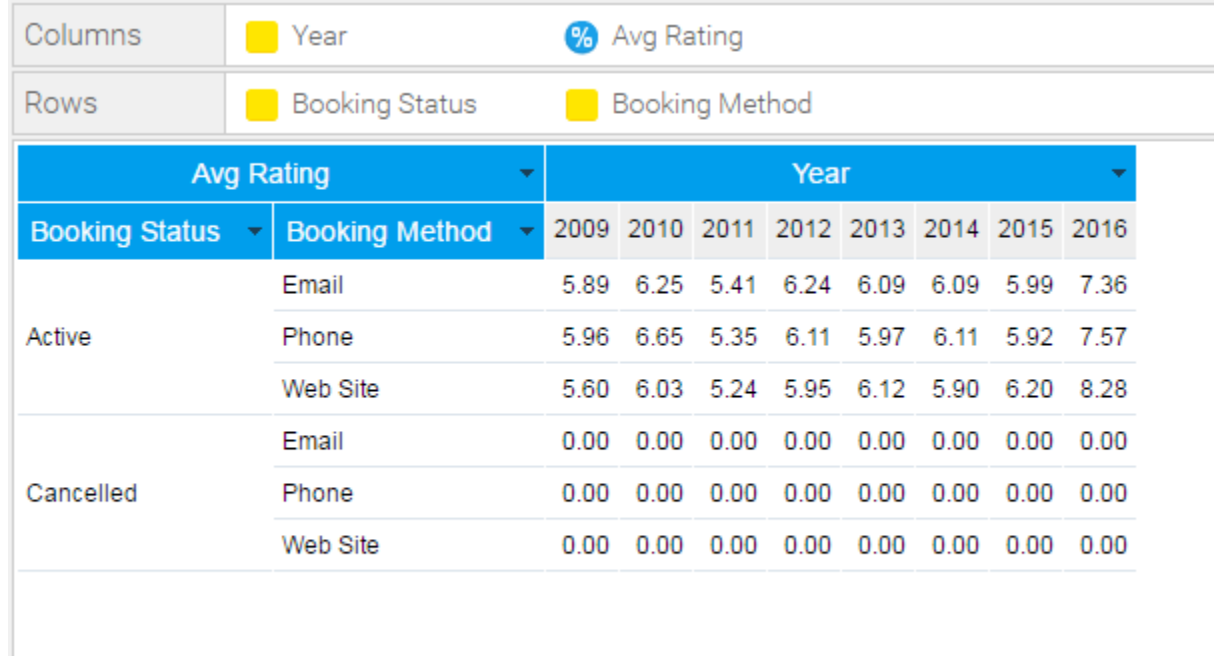